Projekt: Leiterplatten herstellen

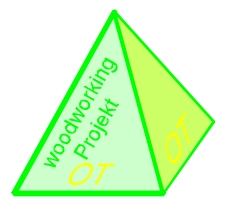

# Vom Layout zur fertigen Platine

Berichte und Beschreibungen aus meinem Hobby-Keller.

Nun, wieso beschreibe ich hier meine Vorgehensweise zur Leiterplattenfertigung? Nach jahrzehntelangen, gelegentlichen Versuchen mit verschiedenen Lichtquellen, selbst aufgesprühtem Fotolack und der selbstproduzierten Sauerei mit Eisen-III-Chlorid, habe ich nun eine zuverlässige Art gewählt eine Leiterplatte zu fertigen. Da mir dies nun nach einem Jahr wieder problemlos gelungen ist, möchte ich dies hier beschreiben.

Doch wie kommt man nun zu einem Film, mit dem man eine mit Photolack beschichtete Leiterplatte belichten kann? Die Leiterbahnen wurden in Urzeiten mit Klebebänder auf eine transparente oder matte Folie geklebt. Ebenso gab und gibt es Klebesymbole für Stecker, Sockel, Pad`s etc.

Seit langem gibt es jedoch CAD<sup>4</sup>-Software welche diese Aufgabe erledigt. Vor 20 Jahren zum Preis eines Mittelklassewagens ist das Ganze heute erschwinglich geworden. Besonders Interessant für den Einsteiger sind sogenannte Freeware- Versionen. Ich verwende hier die CAD-Software "EAGLE"<sup>5)</sup>. Das umfangreiche Handbuch und ein spezielles Trainingshandbuch können ausgedruckt werden.<sup>1)</sup> Eine intensive Einarbeitung ist erforderlich.

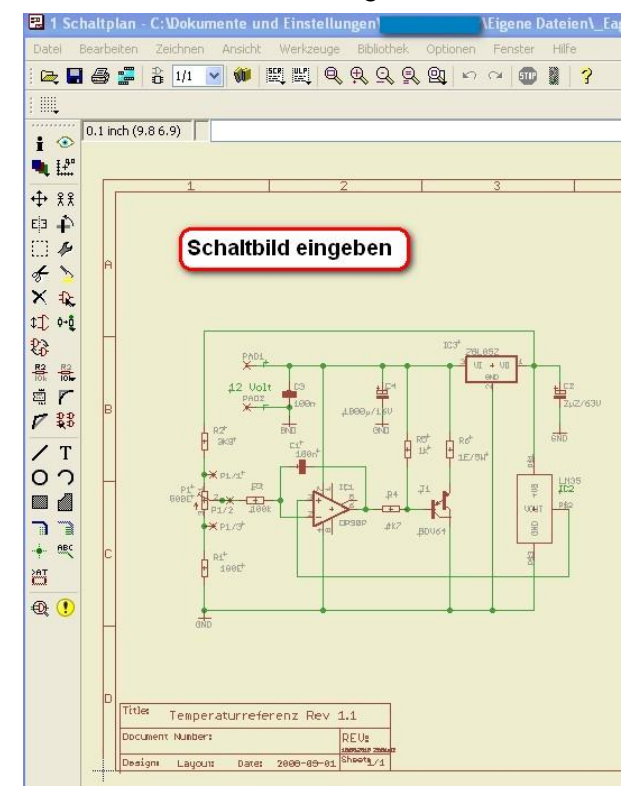

Von Hand werden nun die Bauteile auf der Leiterplatte angeordnet (siehe nächste Seite). Zu berücksichtigen sind Erreichbarkeit von Steckern, Baugruppenanordnung etc..

Von Hand oder per Autorouter werden dann die Leiterbahnen mit Ihren definierten Breiten verlegt. Dieser Vorgang wird solange korrigiert bis ein zufriedenstellendes Ergebnis erzielt wird. Hier sind Fachkenntnisse erforderlich.

Zunächst wird der Schaltplan eingegeben. Eine Bauteilbibliothek ist vorhanden. Eigene Bauteile können ebenso erstellt werden.

Die Bauteile werden im Zeichnungsblatt eingefügt und mit Leiterbahnen verbunden. Die Bauteilsymbole und Leiterbahnen sind mit ihren mechanischen Dimensionen für das Leiterplattenlayout definiert. Das Programm überprüft auch die elektrische Plausibilität der Schaltung.

Die Leiterplatte<sup>2</sup> (Board) wird nach den Vorgaben des Schaltbildes erstellt. Als Erstes werden die Bauteile automatisch außerhalb der Leiterplatte angeordnet. Sie sind zu diesem Zeitpunkt noch mit sog. Gummibandlinien auf kürzestem Wege verbunden.

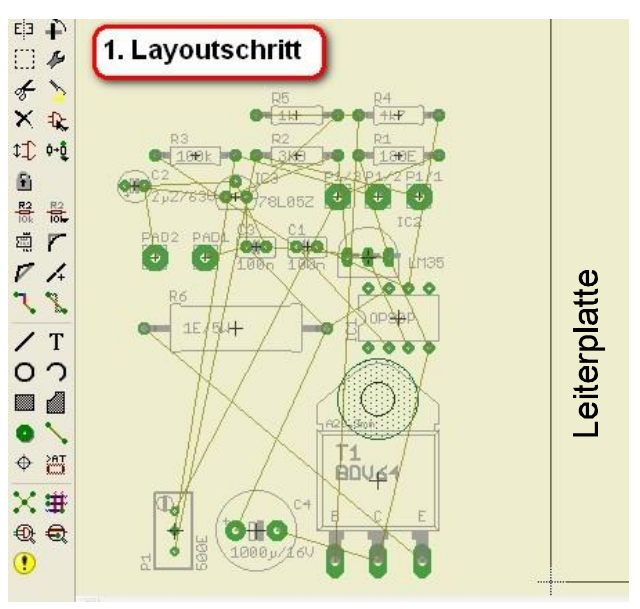

Vorschriften zu Leiterbahnabständen und -breiten sowie Kenntnisse der Signalgruppen; Netzspannung, NF, HF, etc. müssen beachtet werden. Auch das Thema EMV darf nicht vernachlässigt werden. Hierzu gibt es umfangreiche VDE-Vorschriften. Da gedruckte Vorschriften und Normen ihre Zeit brauchen, hat hier jedoch grundsätzlich der "Stand der Technik" höchste Priorität.

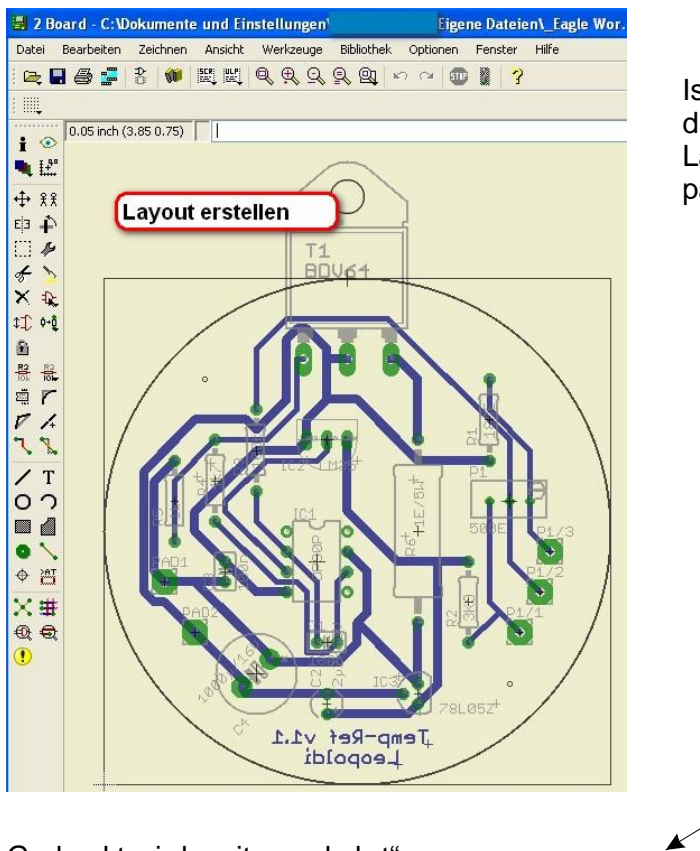

Gedruckt wird "seitenverkehrt".

Warum ?

Zum Belichten wird die Vorlage umgedreht, also "seitenrichtig" aufgelegt. Damit schließt der Druck "lichtdicht" mit der Leiterplatte ab.

Das Layouten mit einer leistungsfähigen CAD- Software hat aber weitere Riesenvorteile. Neben dem vom Hobbyisten genutzten Layout- und Bestückungsdruck, werden auch die, für eine professionelle Fertigung erforderlichen Kenndaten bereitgestellt. Unter dem Begriff CAM<sup>3)</sup> stehen Daten für den gesamten Prozessablauf zur Verfügung; z.B. Daten für die verschiedenen Arten der Leiterplattenfertigung. Hier nur einige Stichwörter:

Koordinaten der Leiterbahnführungen, Cu-Stärke (normal 32µ), Anzahl der Lagen (Layer), Bohrdaten mit Position und Durchmesser, Durchkontaktierungen zwischen den Layern, Masken für Lötstopplack und Lötpaste, Angaben für Bestückungsautomaten, für Prüfautomaten und vieles andere.

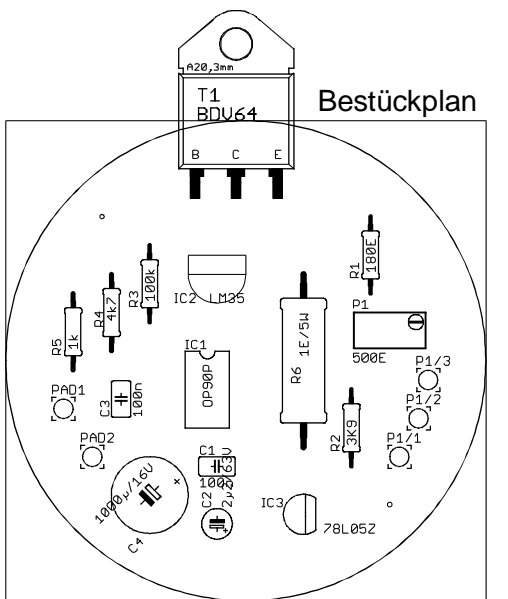

Beschrieben wird hier die Erstellung einer einlagigen Leiterplatte, dazu ist eine Seite kupferbeschichtet und mit Photolack beschichtet. Eine zweilagige Leiterplatte läßt sich jedoch auch problemlos im Hobbyraum erstellen.

Industriell werden oftmals vier oder bis zu sechszehn Lagen gefertigt. Dies alles managt die CAD-Software.

Viele Schaltungsvorschläge und die passenden Layouts werden in Fachzeitschriften, wie ELV, Elektor, etc. veröffentlicht. Auch der cc²-Computerclub bietet hier eine Menge an Knowhow.

Nach diesem, doch etwas ausführlicherem Exkurs zur Layouterstellung, geht es nun endlich ans Eingemachte!

Ist man mit dem Layout zufrieden, muss es gedruckt werden. Empfehlenswert ist hierzu ein Laserdrucker. Aber auch Tintenstrahler mit transparenter Folie sind brauchbar.

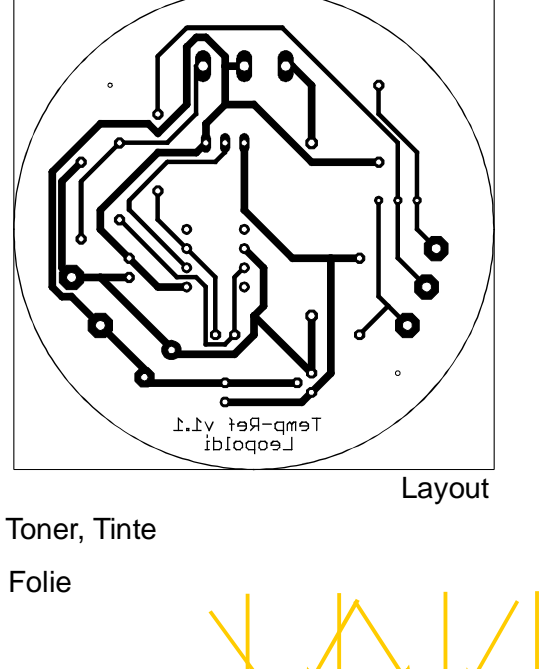

## Der Film

Ein Layout, als Film auf Transparentfolie, kann man auf viele Arten erstellen. Vom direktem Zeichnen mit einem wasserfesten Eddingstift über Leiterbahnen kleben mittels Rubbelfolie, habe ich vieles probiert. Die besten, reproduzierbaren Ergebnisse habe ich mit der hier beschriebenen Methode erzielt.

Das Layout wird am besten mit einem Laserdrucker auf eine Transparentfolie spiegelverkehrt gedruckt oder von einer Papiervorlage kopiert. Die Vorabkontrolle des Filmes erfolgt gegen eine Lichtquelle. Ein Retuschieren ist möglich. Der Bastler baut sich aus einem alten Scannergehäuse einen Lichttisch.

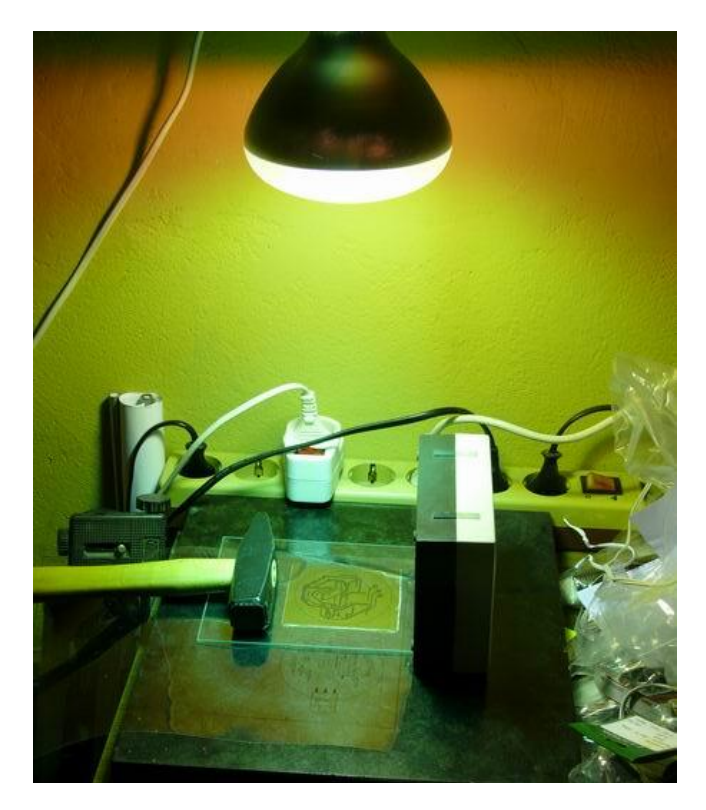

#### Das Belichten

Zum Belichten wird der Film seitenrichtig auf eine mit Photolack beschichtete Platine gelegt und mit einer ca. 2mm starken Glasscheibe angedrückt. Auch ein Beschweren kann erforderlich sein.

Ich verwende als Lichtquelle eine

Osram Vitalux 300W

Abstand: 30 cm Zeit: ca. 3 min

Nach dem Belichten zeichnet sich das Layout mattschimmernd und sehr schwach ab.

Wenn mehrere Platinen zu belichten sind, sollte man die Lampe jeweils abkühlen lassen um gleiche Belichtungsverhältnisse zu erzielen.

Wer öfter belichtet, dem ist eine Stoppuhr zu empfehlen.

Von der Firma Bungard-Elektronik gibt es eine Arbeitsanleitung: Fotobeschichtetes Basismaterial.

Wichtig !!

Bei allen hier gezeigten Chemikalien sollten die Produktangaben und Sicherheitsdatenblätter unbedingt beachtet werden. Produktdatenblätter können bei den Lieferanten und Herstellern eingesehen und ausgedruckt werden. Schutzbekleidung wie Gummihandschuhe, Schutzbrille und Atemschutz sind teilweise erforderlich bzw. empfehlenswert.

## Das Entwickeln

Ist die Platine belichtet, muss sie entwickelt werden. Der belichtete Photolack wird dabei vom Entwickler aufgelöst. Ergebnis ist dann unser Photolacklayout.

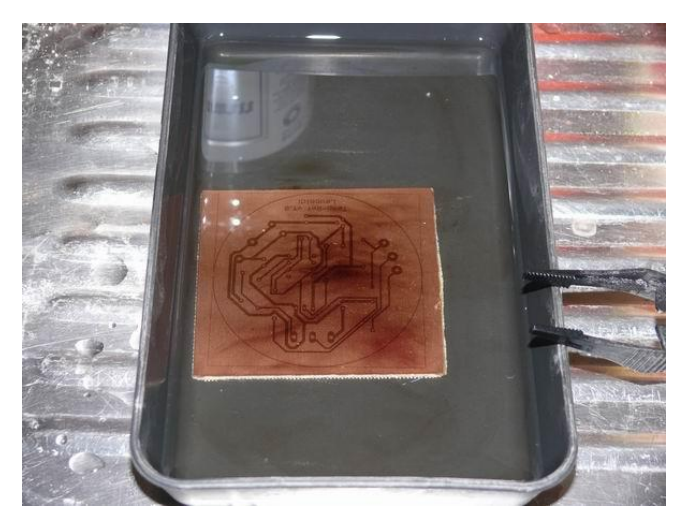

Das Bad muss bewegt werden. Durch die Wellenbildung wird der entwickelte Photolack weggespült. Nach Abschluss ist die Leiterplatte sorgfältig mit Wasser zu spülen.

Ätznatron (Natriumhydroxid)

Schale, Pinzette

Bei der Kontrolle hat man noch die Möglichkeit Korrekturen vorzunehmen und Fehlstellen auszubessern. (Stichwort: Kratzen und Farbstift)

!Verbrauchten Entwickler fachgerecht entsorgen!

## Das Ätzen

In einer temperaturfesten Schale wird das in Wasser aufgelöste Ätzmittel auf ca. 45°-50°C erhitzt. Bei dieser Temperatur entwickelt das Ätzmittel seinen besten Wirkungsgrad.

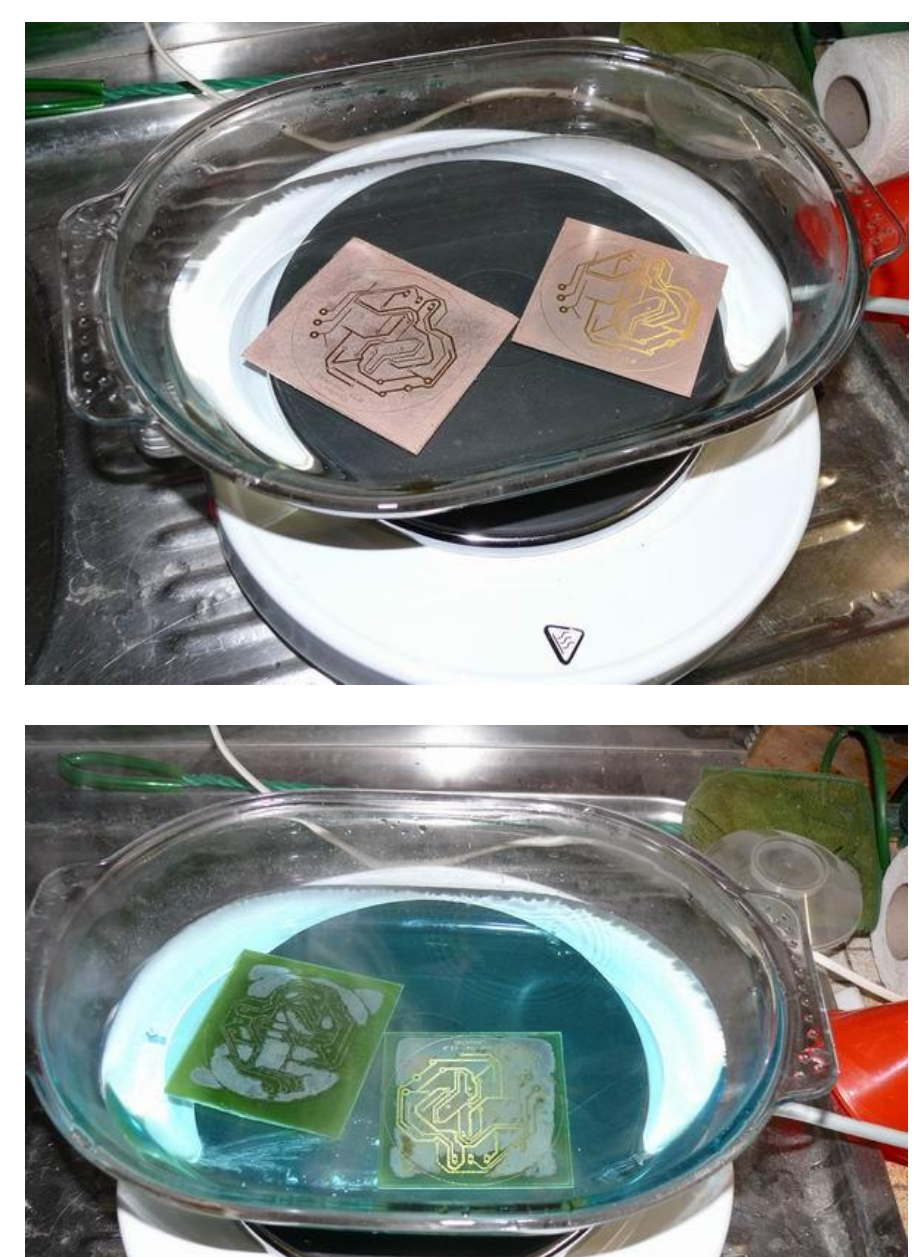

Natriumpersulfat

auf 45°-50°C erhitzen

ca. 15min

Ist das Ätzmittel verbraucht, tritt eine Blaufärbung ein.

Im ersten Bild ist das Kupfer angelöst.

> Wie beim Entwickeln ist auch hier das Bewegen des Bades erforderlich. In einem hohen Behältnis kann ein Sauerstoff-Sprudelstein eingestetzt werden um eine Umwälzung zu erreichen.

In zweiten Bild geht es nun zur Sache.

Wollen sich einige Stellen einfach nicht auflösen, kann man diese im nachhinein wegkratzen. Man sollte dies einer zu langen Ätzzeit vorziehen, da ansonsten der Photolack unterätzt wird und die Leiterbahnen "angeknabbert" aussehen. Zudem sinkt die Stombelastbarkeit.

Die Leiterplatte muss zum Schluss sorgfältig mit Wasser abgespült werden.

! Verbrauchtes Ätzmittel ist im Behälter an einen Entsorger abzugeben; z.B. am Schadstoffmobil !

## Das Reinigen

Auf den Leiterbahnen befindet sich nun noch der resistente Photolack. Diesen bekommt man am einfachsten mit Aceton entfernt.

Da die Kupferbahnen nicht besonders gut Lötzinn annehmen, mit den Jahren oxidieren und Grünspan ansetzen versiegelt man am besten die Leiterbahnen.

#### Leiterbahnen versiegeln

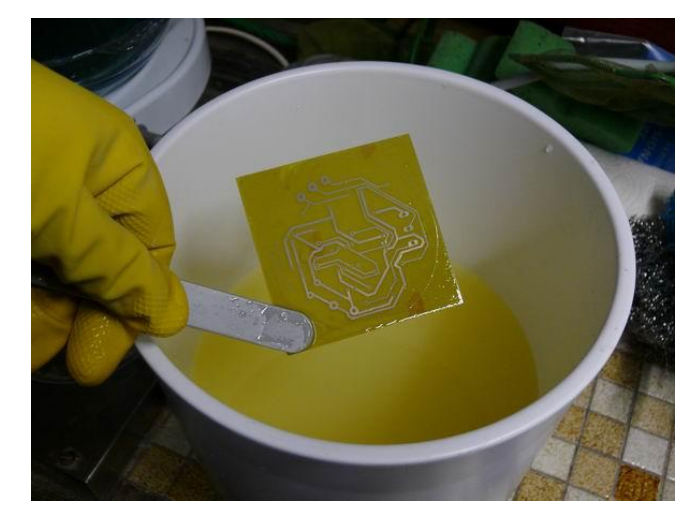

Um die Kupferschicht der Leiterbahn besser lötbar zu machen und zu schützen, sprüht man die Leiterplatte mit Lötlack ein. Das Verzinnen mit Lötdraht ist ebenfalls möglich, jedoch nicht so toll.

Wie im Bild zu sehen habe ich hier die chemische Verzinnung mit "Sur-Tin" von Bungard-Elektronik angewendet. Empfehlen möchte ich das nicht, da dieses Gebräu aus mehren Komponeten in einer einzuhaltenden Reihenfolge gemischt werden muss.

Nach dem Verzinnen sehr gut abspülen!

### Leiterplatte bohren

Zum Thema Bohren fällt mir gerade nichts ein. Allerdings möchte ich auf meine Bastelanleitung zum Platinenbohrtisch verweisen.

Kleiner-PCB-Bohrtisch.pdf

Wo zu finden? Suchbergriff markieren und mal googeln!

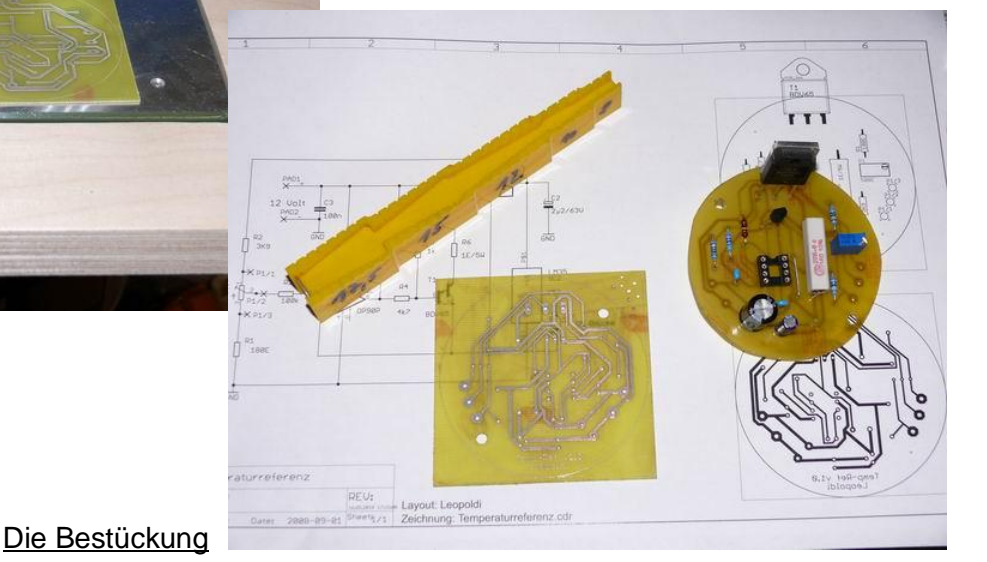

#### Stichworte:

- Platine belichten
- Photobeschichtete Platine
- Osram Vitalux 300W<br>Oʻlamov ha
- Stoppuhr
- Glasscheibe

#### Entwickeln

- Schale und Pinzette - Ätznatron (Natriumhydroxid)
- 
- Ätzen
- Kochplatte
- Behältnis temperaturfest - Natriumpersulfat
- 
- Reinigen - Aceton

#### Versiegeln - Lötlack SK10

#### Index:

- <sup>1)</sup> siehe auch mein Beitrag "Kleiner Klebebinder.pdf" (suche: googeln)
- <sup>2)</sup> auch PCB- Printed Circuit Board (dt. elektronische Leiterplatte)
- <sup>3)</sup> CAM Computer-aided manufacturing (dt. rechnerunterstützte Fertigung)
- 4) CAD Computer-aided design zu Deutsch rechnergestützter Entwurf
- 5) EAGLE CAD-Software von Cadsoft

Info's und Lieferanten: Bungard-Elektronik, Reichelt-Elektronik, Cadsoft, cc<sup>2</sup>-Computerclub, Elektor, ELV

empfiehlt sich Fädeldraht.

Den Lötkolben vorheizen, die passende Spitze wählen, so dass die Lötstelle mit angehaltenem Lötzinn kurz und schnell erhitzt werden kann. Langes "Braten" mit zu wenig Energie an der Lötspitze verursacht schnell den Hitzetod eines Bauteils. Sind die Leiterbahnen unterätzt worden oder sogar eine Unterbrechung vorhanden, kann man einen Silberdraht auflöten. Für Änderungen an Signalleitungen

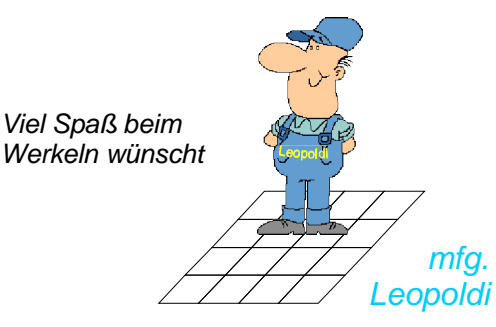